# Jak aktivovat datový roaming v zařízení Vodafone GigaCube 5G

- do zařízení vložte SIM kartu s aktivním datovým tarifem a připojte zařízení k Vašemu PC, notebooku nebo chytrému telefonu prostřednictvím datového (LAN/ethernet) kabelu nebo prostřednictvím Wi-Fi
- název Wi-Fi sítě (Wi-Fi SSID) a heslo pro přihlášení do Wi-Fi sítě (Heslo do sítě Wi-Fi) naleznete na štítku na spodní straně zařízení \*

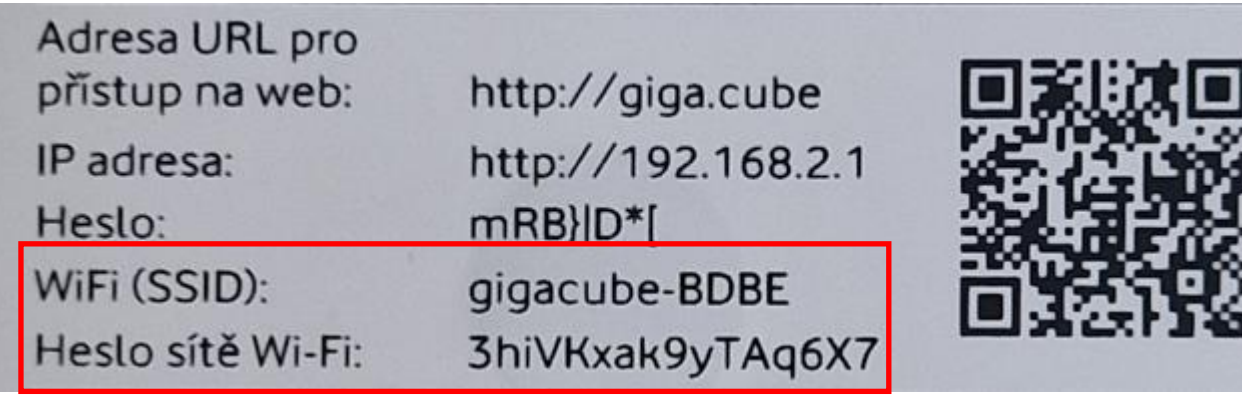

- na svém počítači, notebooku nebo chytrém telefonu spusťte webový prohlížeč (např. Microsoft Edge, Google Chrome)
- do adresního řádku zadejte: 192.168.2.1 a stiskněte Enter
- otevře se stránka s uživatelským rozhraním (WebUI)

<sup>\*</sup> platí v případě, kdy nebylo změněno uživatelem

## Potvrďte upozornění kliknutím na tlačítko OK  $\overline{\phantom{a}}$

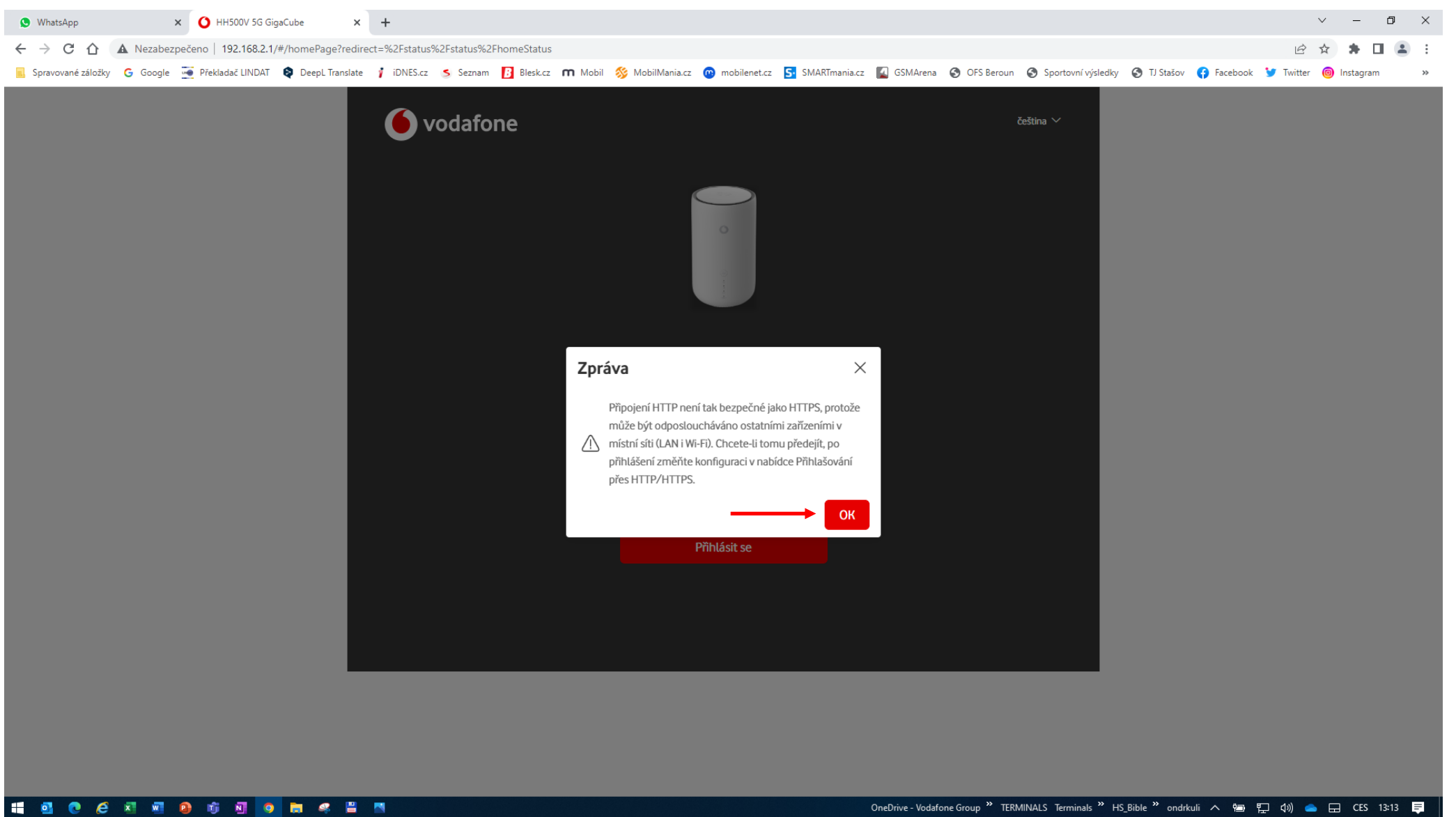

- Zadejte heslo, které najdete na štítku na spodní straně zařízení

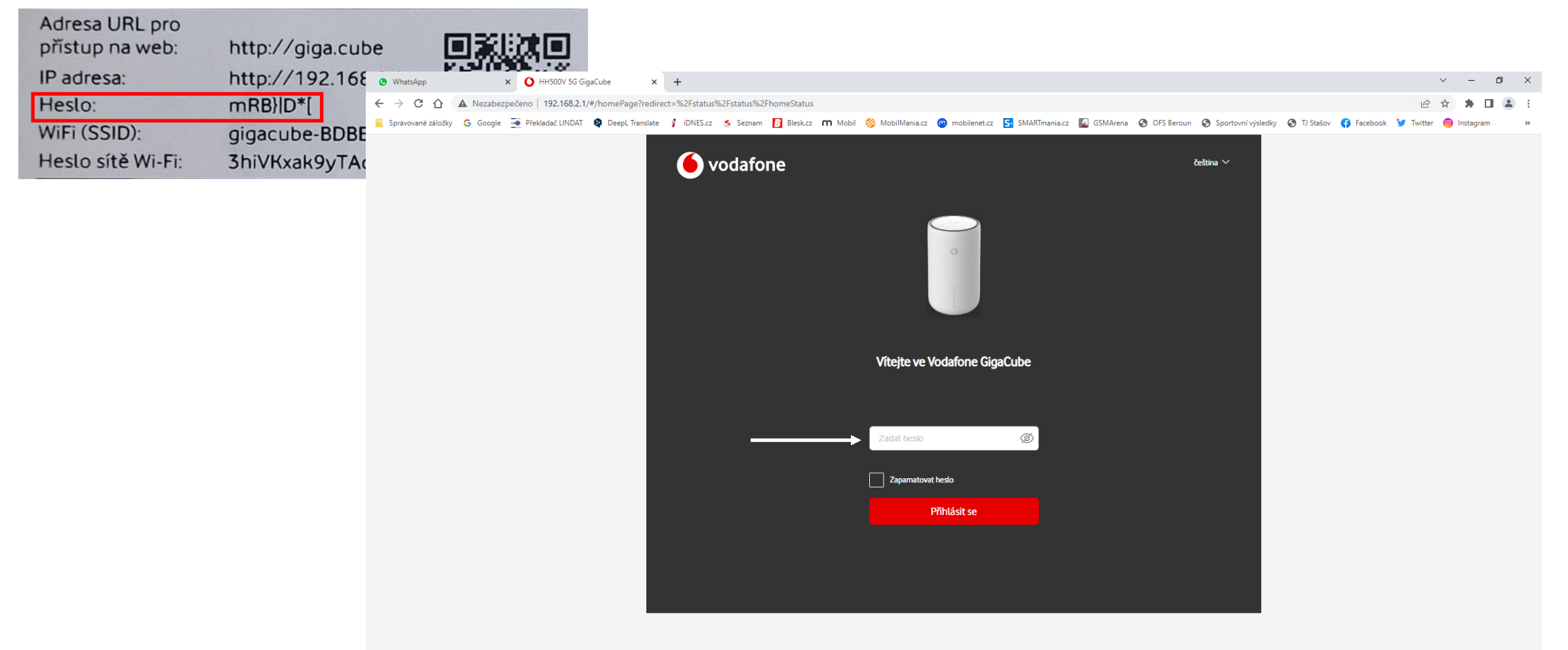

## Klikněte na Odpojit v sekci Stav  $\blacksquare$

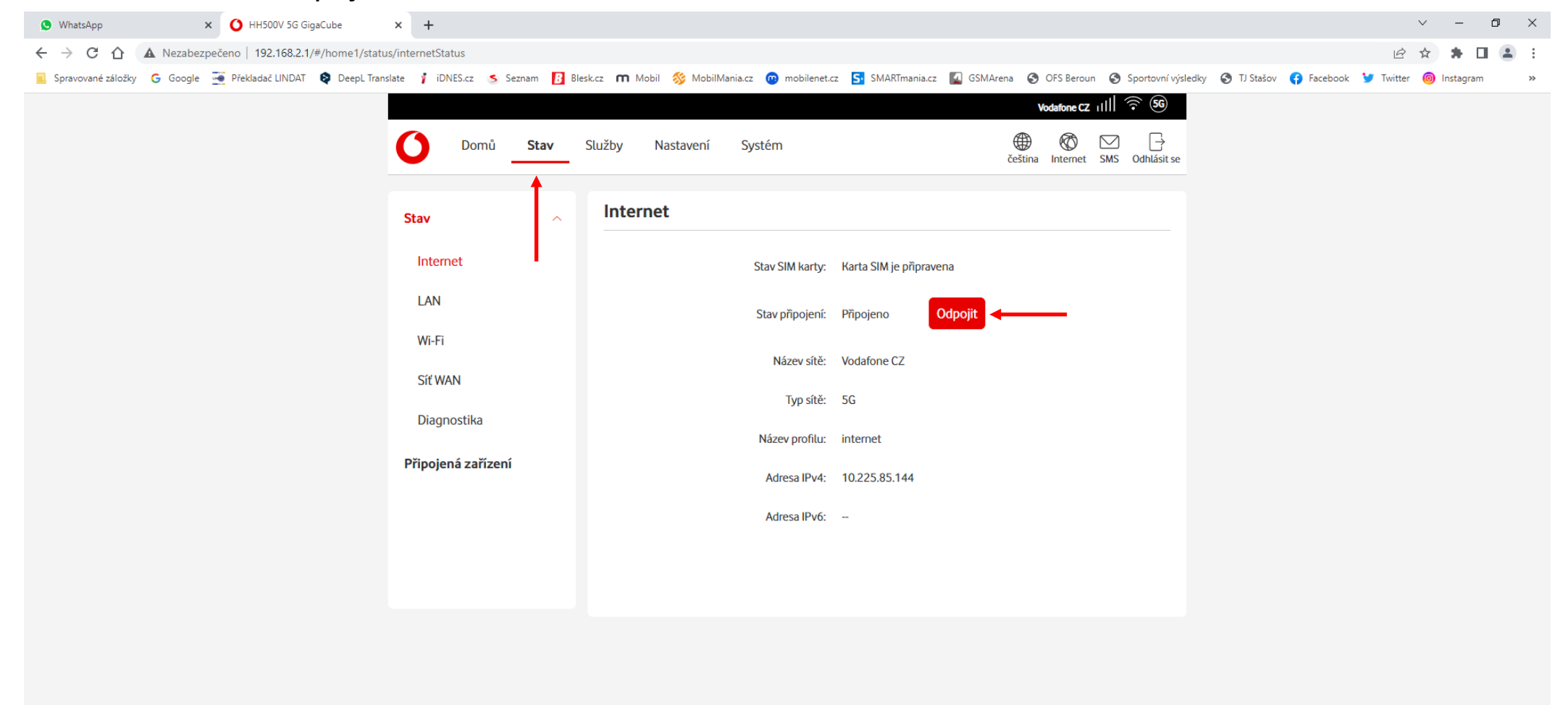

#### **H B @ @ X W @ G @ @ @ @** # #

### Klikněte na Nastavení  $\blacksquare$

X O HH500V 5G GigaCube  $\times$  +  $\vee$  =  $\Box$  x **O** WhatsApp  $\leftarrow$   $\rightarrow$   $\mathbf{C}$   $\hat{\mathbf{\Omega}}$  **A** Nezabezpečeno | 192.168.2.1/#/home1/status/internetStatus 2 ☆ ★ □ ▲

E Spravované záložky G Google w Prekladač LINDAT O Deept Translate j iDNES.cz S Seznam H Blesk.cz n Mobil S MobilMania.cz @ mobilenet.cz S SMARTmania.cz & GSMArena @ OFS Beroun @ Sportovní výsledky @ TJ Stašov @ Facebook w

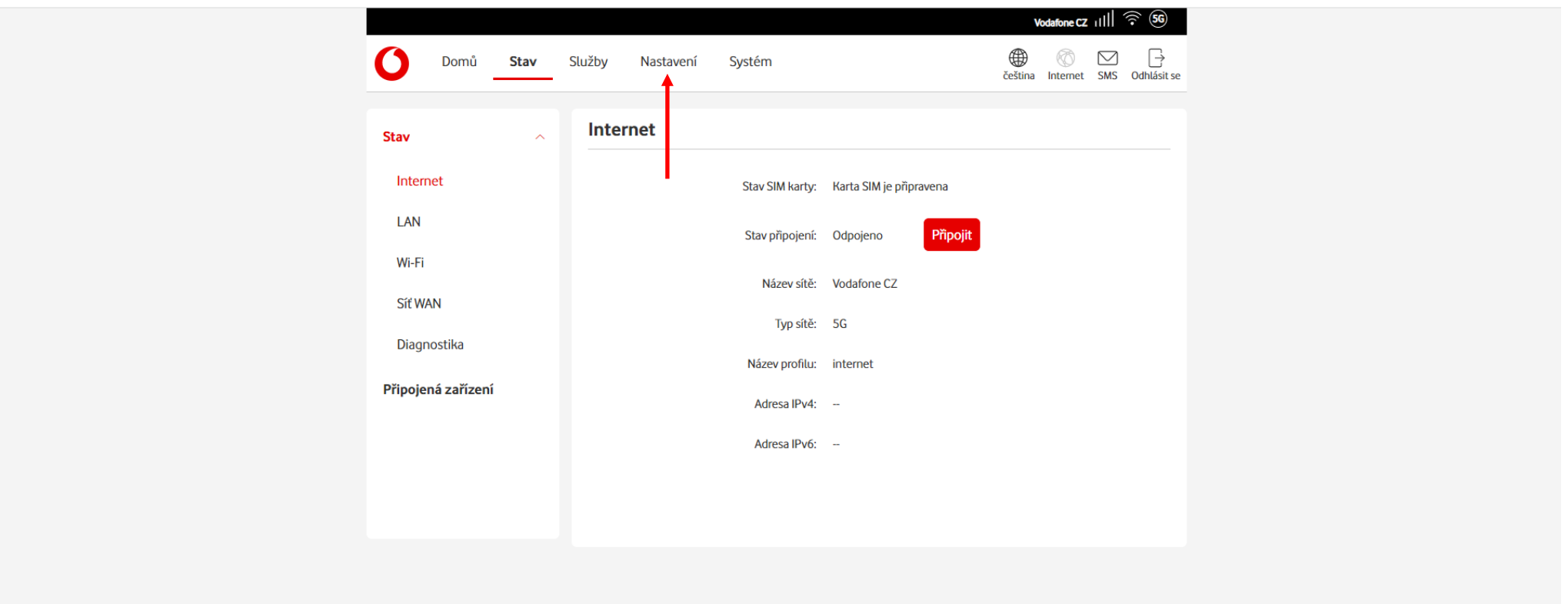

#### **BOCKED GNOM 4 8** H.

- Klikněte na Nastavení a klikněte na Mobilní připojení

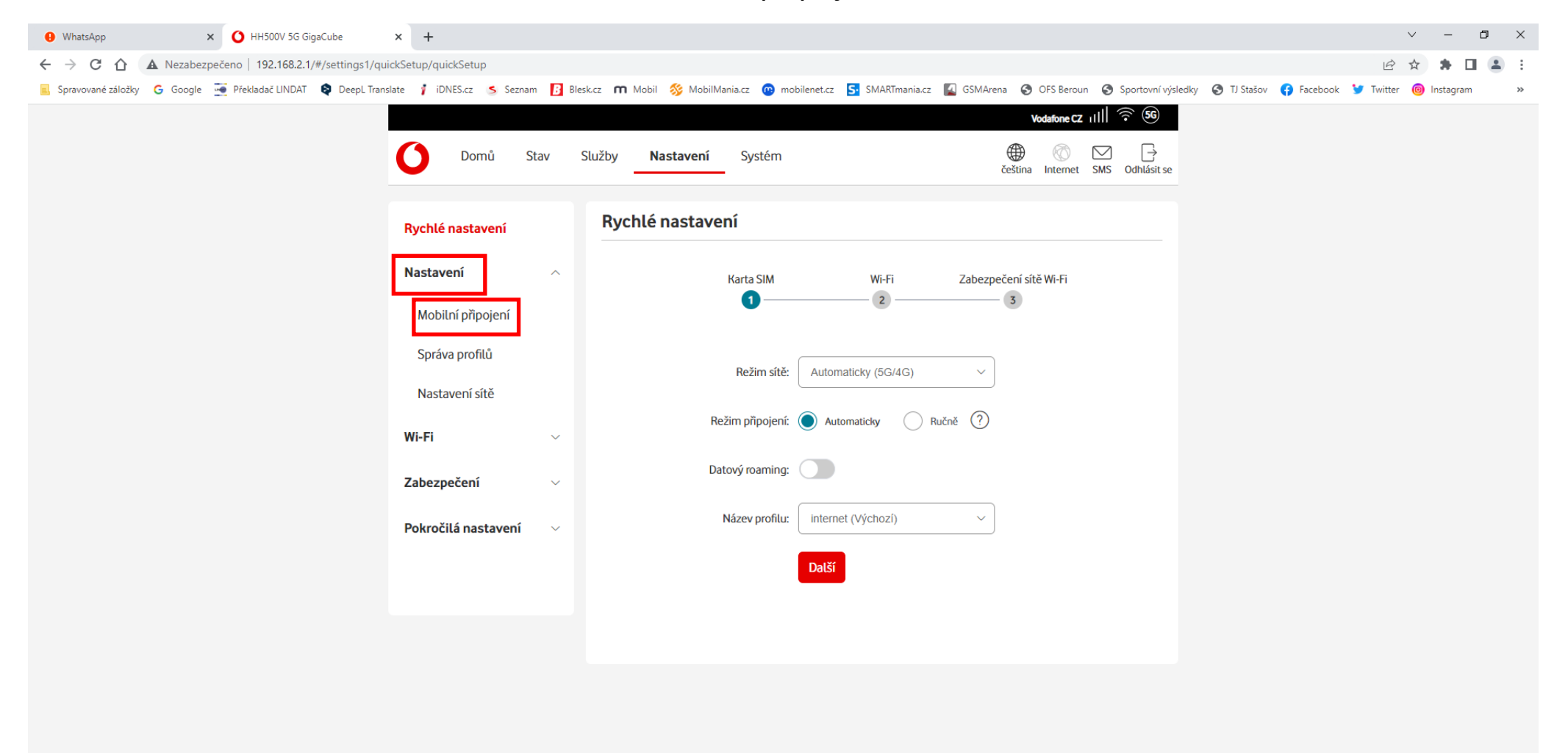

## Přepínač Datový roaming posuňte doprava  $\omega_{\rm c}$

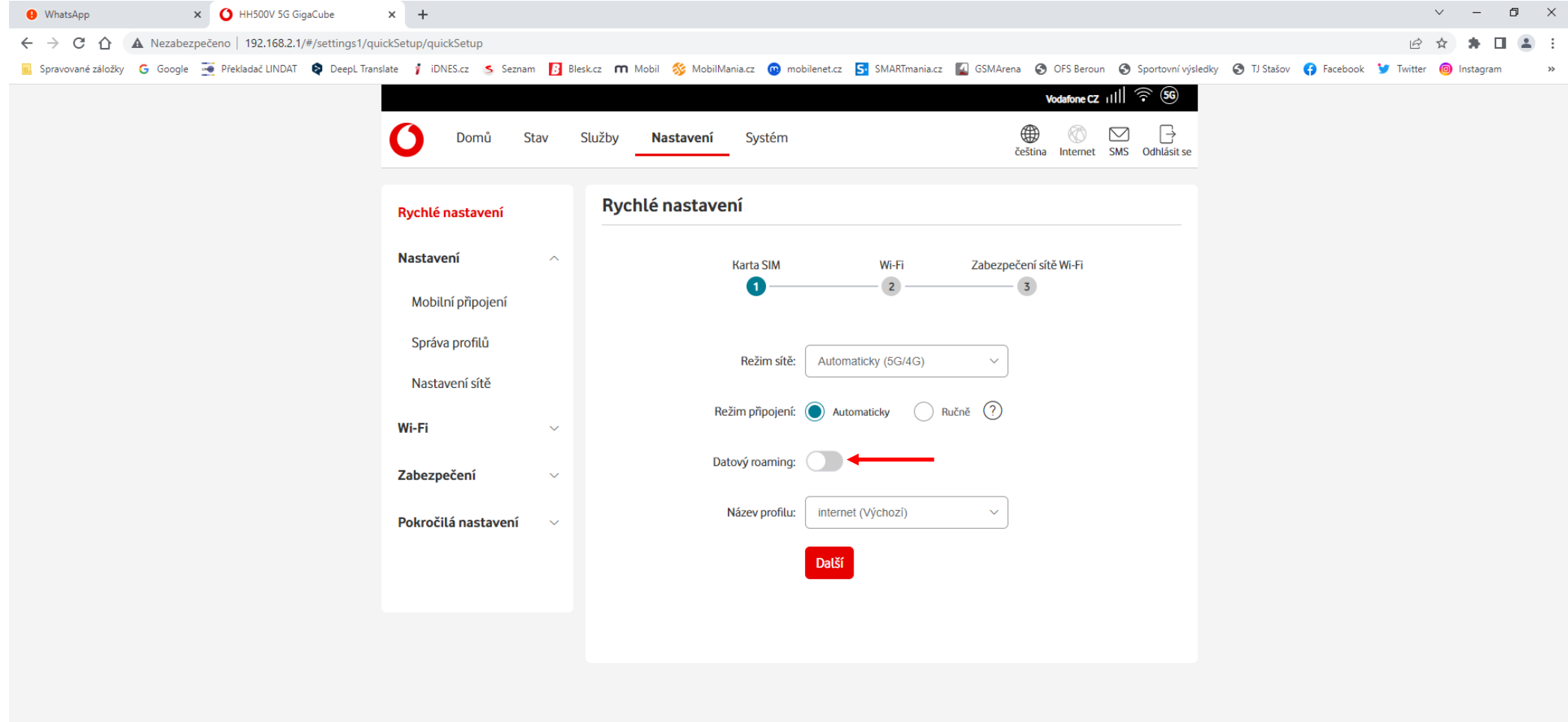

## Klikněte na Použít  $\mathcal{L}^{\pm}$

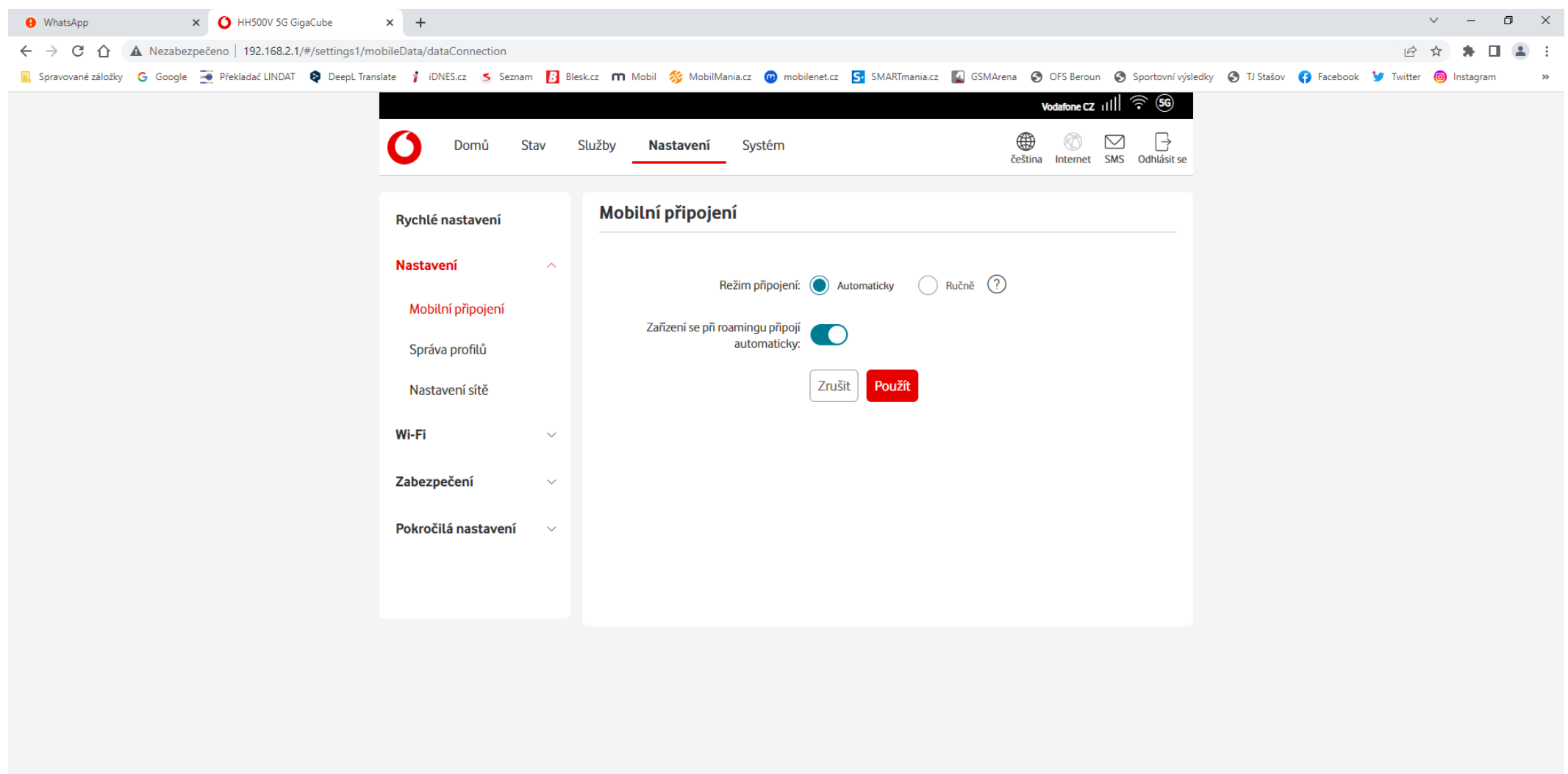

## Klikněte na Odhlásit se  $\sim$

 $\times$  + X O HH500V 5G GigaCube  $\vee$  =  $\Box$  x **O** WhatsApp ← → C △ ▲ Nezabezpečeno | 192.168.2.1/#/settings1/mobileData/dataConnection 2 ☆ ★ □ ▲ :

E Spravované záložky G Google o Překladač LINDAT Q Deepl Translate 1 iDNES.cz S Seznam T Bleskcz n Mobil S MobilMania.cz @ mobilenet.cz S SMARTmania.cz & GSMArena @ OFS Beroun @ Sportovní výsledky @ TJ Stašov @ Facebook V  $\rightarrow$ 

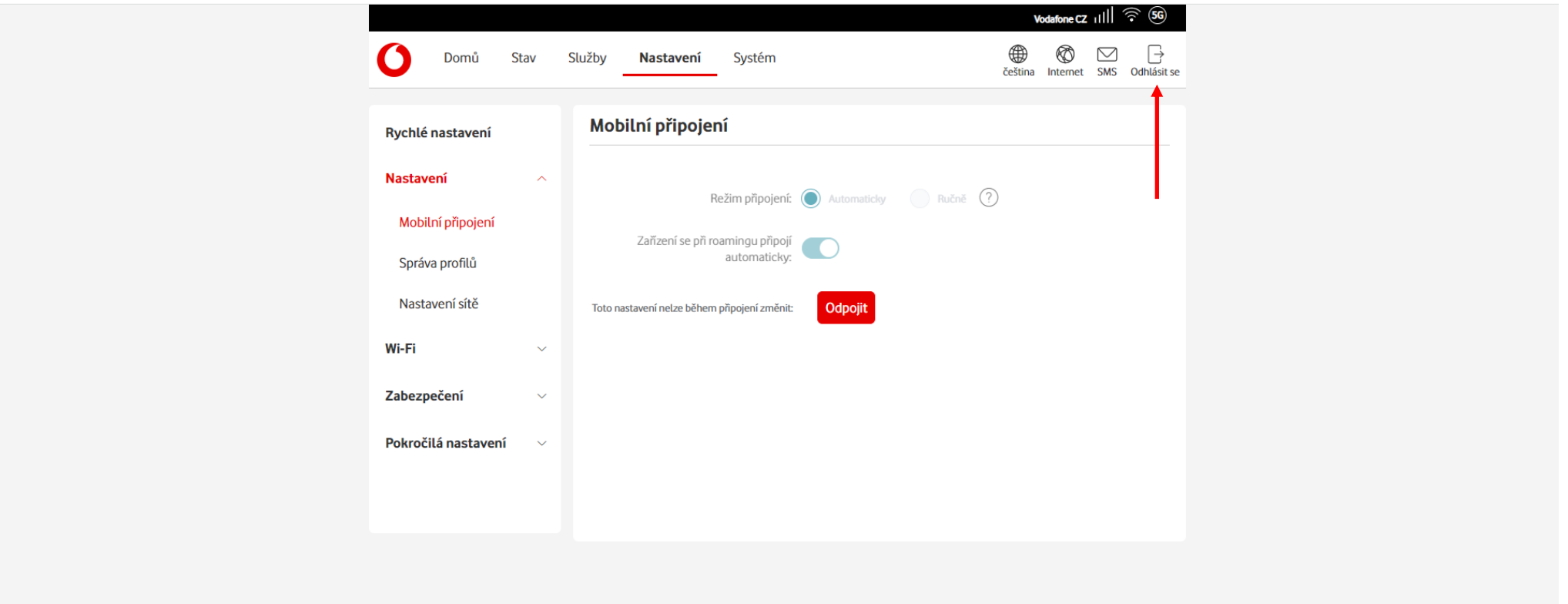

# HOCCERD SHOMSH